- 1) Close security warming
- 2) Open the Java control panel (START > Control Panel> Java
- 3) Go to Security Tab and click on Edit Site List:

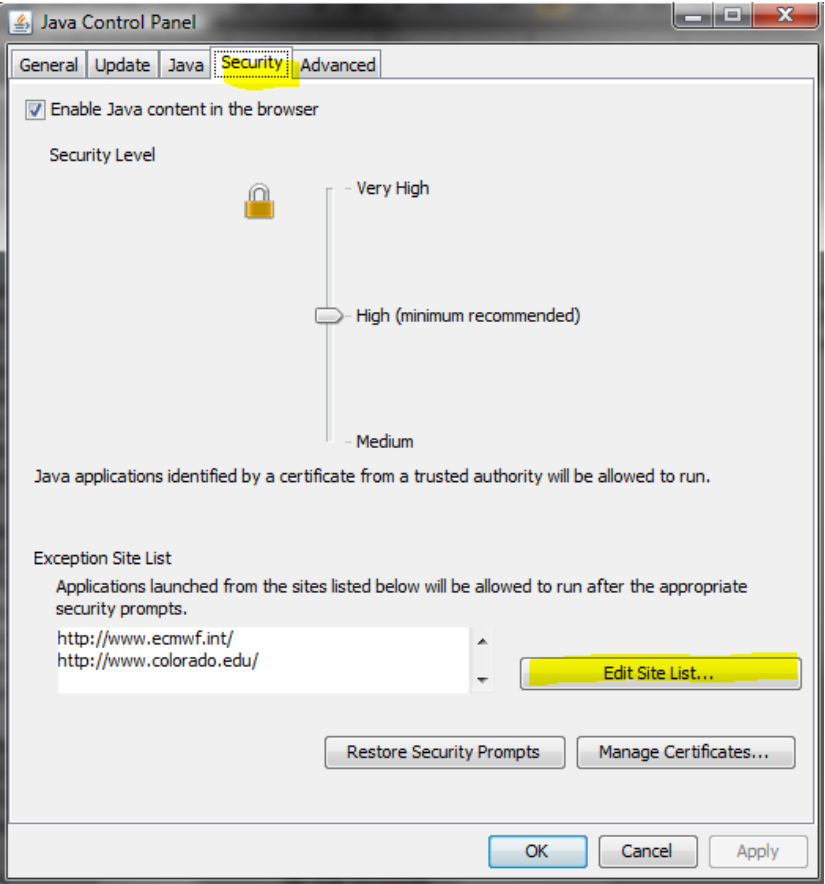

4) Click on ADD

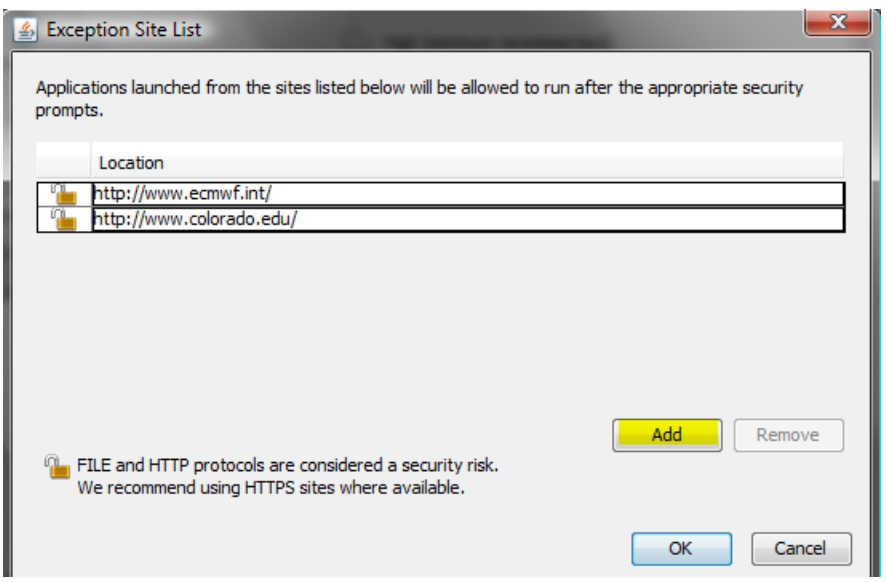

5) On the new line, type in the first part of the URL to the end of the site name (e.g. [www.arizona.edu/\)](http://www.arizona.edu/),

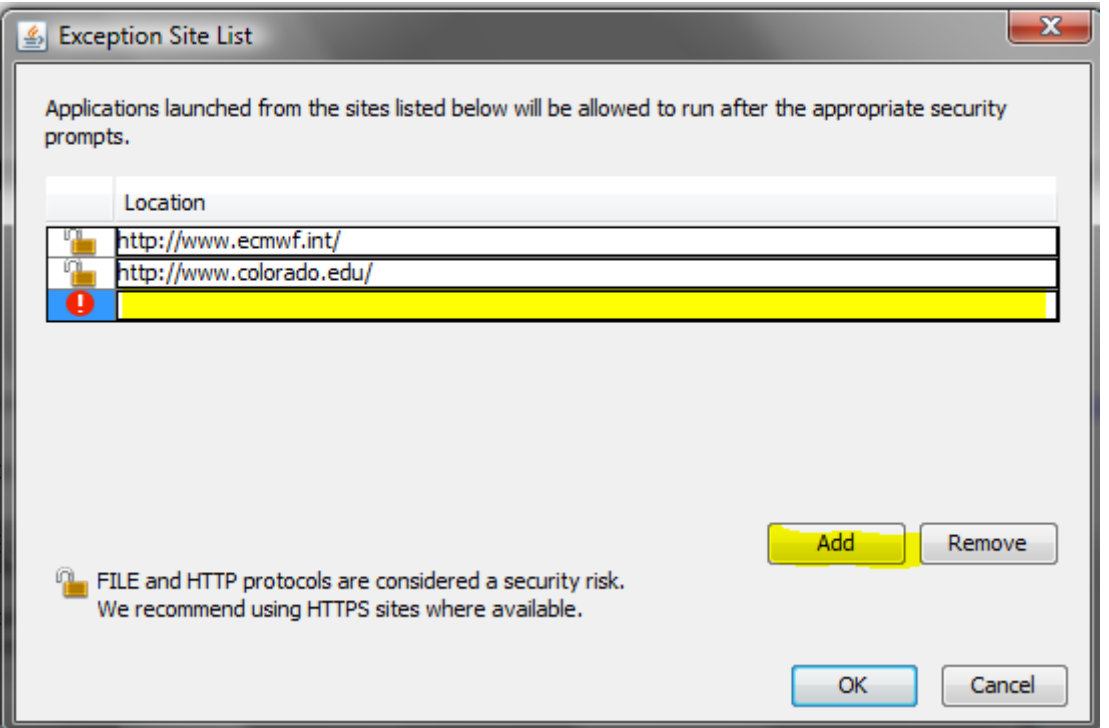

6) Then click OK, Re-load the page and try it out by clicking Run when you get this screen:

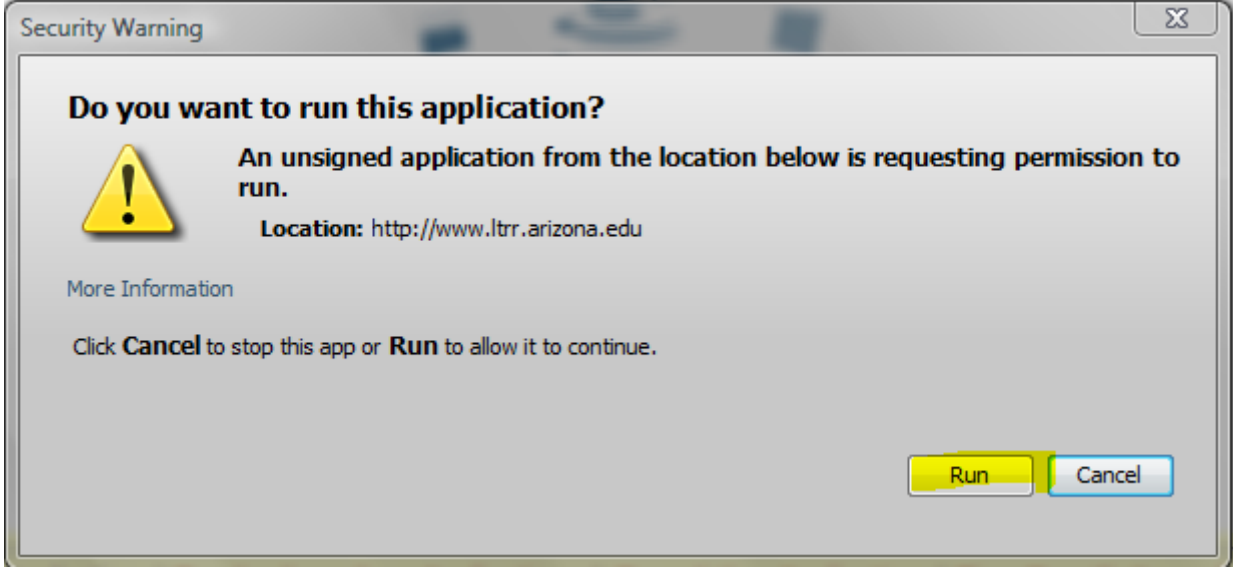